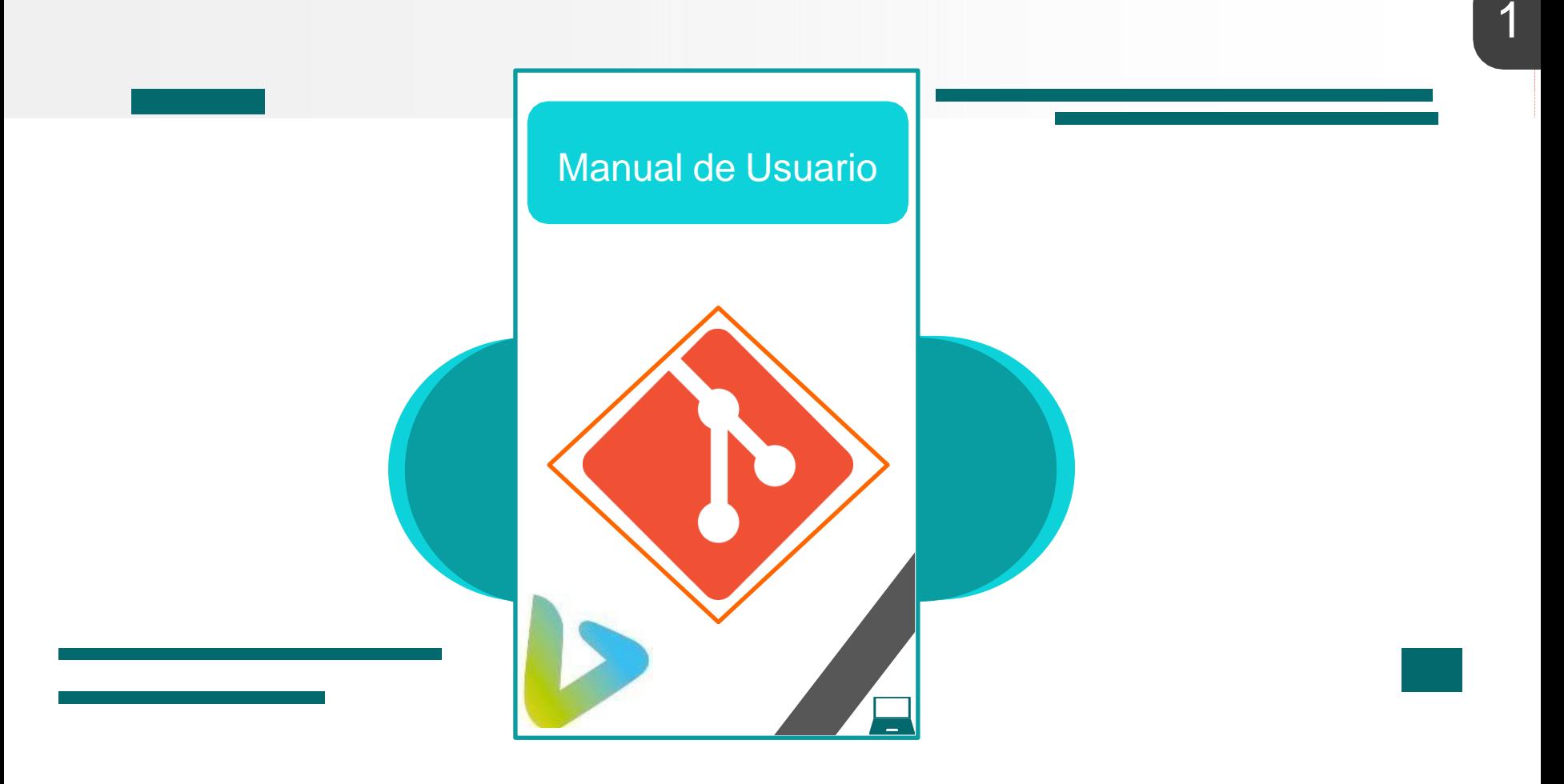

# **Índice**

Funcionamiento General

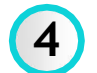

Inicio de sesión

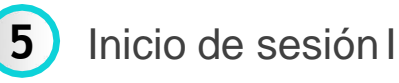

Inicio de sesión II

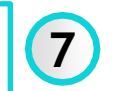

Menú principal

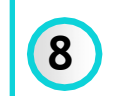

Menú principal I

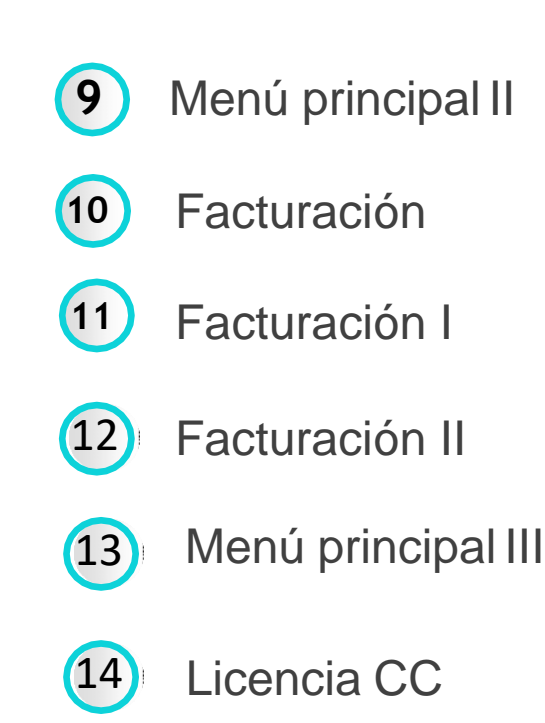

# **Funcionamiento General**

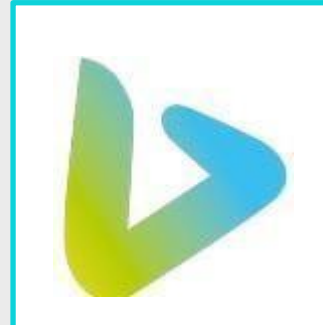

### Inicio de sesión

Proyecto de Catedra

Su usuario y contraseña son correctos

\*\*\*\* \*\*\* Bienvenido carlos  $***$ 

--> Presione ENTER para pasar a la siguiente pantalla:

## **Inicio de sesión I**

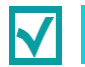

#### **1.1 Ingrese su usuario**

Aqui ingrese su nombre de usuario. De momento el programa trabaja con un usuario ya predeterminado, el cual es "carlos", si desea cambiar elusuario puede contactarnos para realizar el cambio

#### **2.1 Ingrese su contraseña**

Aqui ingrese su respectivacontraseña. De momento el programa trabaja con una contraseña ya predeterminada, la cual es "123", si desea cambiar la contraseña puede contactarnos para realizar el cambio.

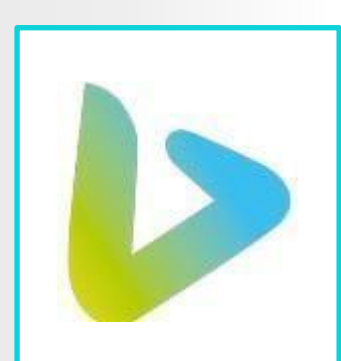

### **Proyecto de Catedra**

Ingrese su usuario: carlos Ingrese su contraseña: 123

# **Inicio de sesión II**

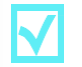

### **1.2 El usuario no es valido**

Este error se debe a que el usuario no existe o es incorrecto, intente digitarlo nuevamente o contáctese con soporte al cliente

Proyecto de Catedra El usuario no es valido

Ingrese su usuario:

#### **2.2 La contraseña no es valida**

Este error se debe a que la contraseña es incorrecta, intente digitarlo nuevamente o contáctese con soporte al cliente para restablecer contraseña

Proyecto de Catedra La contraseña no es valida

Ingrese su usuario:

### Menú principal

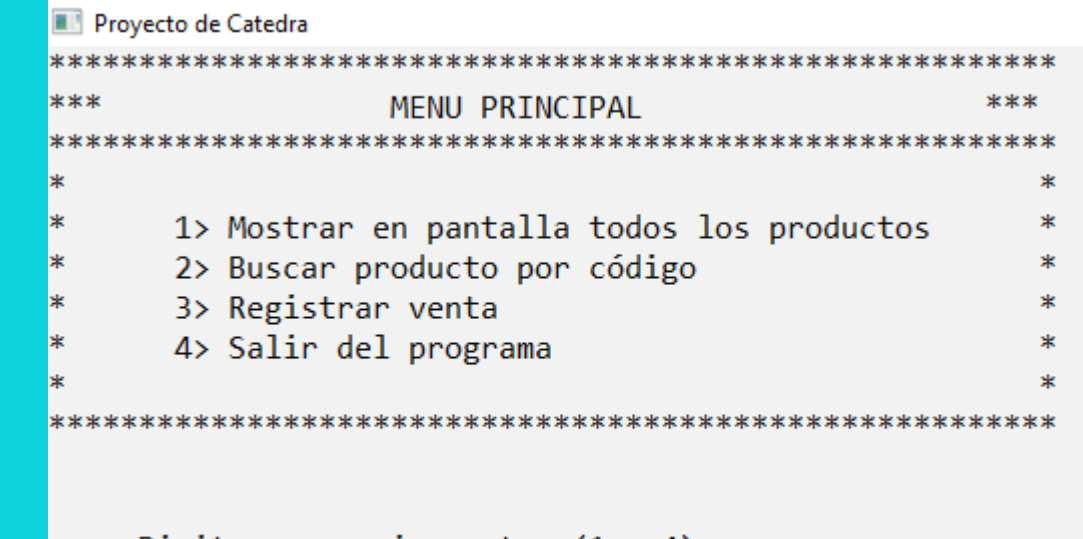

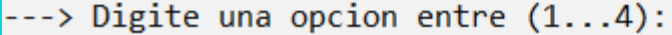

### **Menú principal I**

#### **3.1 Menú principal**

En el menú principal podrá acceder a las siguientes cuatros opciones:

**1**-**Mostrar en pantalla todos los productos** Con esta opción se le desplegarán todos los productos disponibles delmomento.

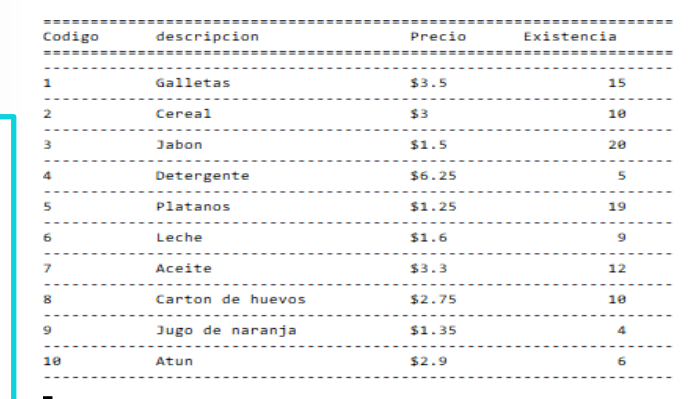

#### **Menú principal**

#### **2-Buscar producto por código**

Aquí usted puede buscar un producto en especifico usando el código del mismo.

Digitar el codigo del producto a solicitar:

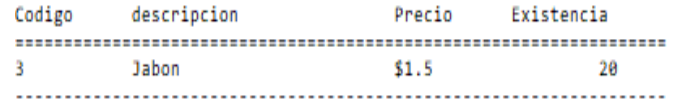

--> Presione ENTER para regresar al menu principal:

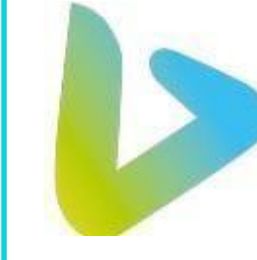

# **Menú principal II**

#### **Posibles errores en Menú principal**

Errores que pueden llegar a ocurrir dentrodel menú principal

#### **1-Buscar producto por código**

"el código del producto no existe" este error sucede porque se introdujo un código erróneo o que no existe, vuelva a intentarlo o póngase en contacto con servicio al cliente

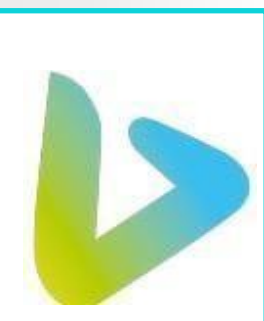

#### **Provecto de Catedra**

Digitar el codigo del producto a solicitar: k۶l

El codigo del producto no existe

--> Presione ENTER para regresar al menu principal:

#### **Posibles errores en Menú principal**

#### **2- Ingresar numero fuera derango**

Esto sucede cuando el usuario ingresa un numero fuera de rango, revise el número deseado en las lista del menú y vuelva a intentarlo nuevamente

#### **Provecto de Catedra MENU PRINCIPAL** \*\*\*\*\*\*\*\*\*\*\*\*\*\*\*\*\*\*\*\*\*\*\*\*\*\*\*\* 1> Mostrar en pantalla todos los productos 2> Buscar producto por código 3> Registrar venta 4> Salir del programa

 $--->$  Digite una opcion entre  $(1...4):$  54

Digito una opcion fuera del rango indicado, intentelo nuevamente

### **Facturación**

### FACTURA N#08052021114057

Nombre del cliente: Reynaldo Ortiz DUI del cliente: 34567245-8

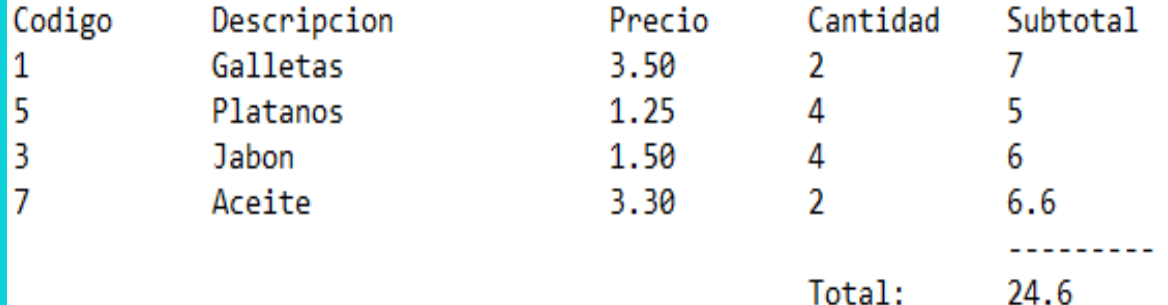

### **Facturación I**

#### **4.1 Facturación**

Al momento de registrar factura nos solicitará ciertos datos que tendremos que llenar **-Nombre de cliente -Numero de DUI -Código de producto a llevar -La cantidad que desea levar**

**Provecto de Catedra** Registrar factura

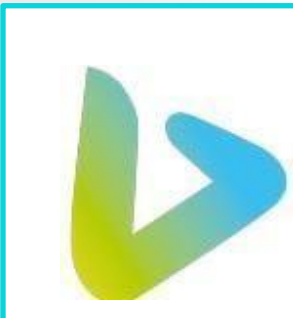

Digite el nombre del cliente: Reynaldo Ortiz Digite el DUI del cliente: 34567245-8 Digitar el codigo del producto numero#1: El producto con codigo 1 es Galletas Digitar la cantidad que desea llevar:  $\overline{2}$ El precio es de \$3.50

El subtotal es de \$7

#### **Facturación**

También le preguntará si seguir o no con la factura para pedir nuevamente el código del producto, cuando finalice le saldrá un mensaje diciendo: factura generada.

si el usuario digita la letra **S** o **s** esto le indicara al programa que usted desea continuar, y si el usuario digita la letra **N** o **n** esto le indica al programa que usted no desea continuar y se generará la factura correspondiente.

```
-->Desea continuar con la factura?
-->Digitar S(si) o digitar N(no):
```
### **Facturación II**

#### **Posibles errores en Menú principal**

#### **1- Buscar un producto por código**

Al momento de ingresar el código del producto se debe tener cierto cuidado, ya que si se ingresa un código de un producto que no este en el inventario, el programa no lo encontrará y le dirá "El código del producto no existe" .

Digitar el codigo del producto numero#1: 23

El codigo del producto no existe

--->Desea continuar con la factura? --->Digitar S(si) o digitar N(no):

**Posibles errores en Menú principal**

#### **2-Cantidad del producto a llevar**

8

"Cantidad no disponible en el inventario" este mensaje ocurre cuando a la hora de solicitar una cierta cantidad de producto sobrepaso el limite existente en el inventario.

Digitar el codigo del producto numero#2:

El producto con codigo 8 es Carton de huevos

Digitar la cantidad que desea llevar: 1000

cantidad no disponible en inventario

--->Desea continuar con la factura? --->Digitar S(si) o digitar N(no):

# **Menú principal III**

#### **5.1 Menú principal**

#### **4-Salir del programa**

Al digitar el número 4 usted podrá salir del programa cuando lo finalice de utilizar

#### **Menú principal**

#### Proyecto de Catedra

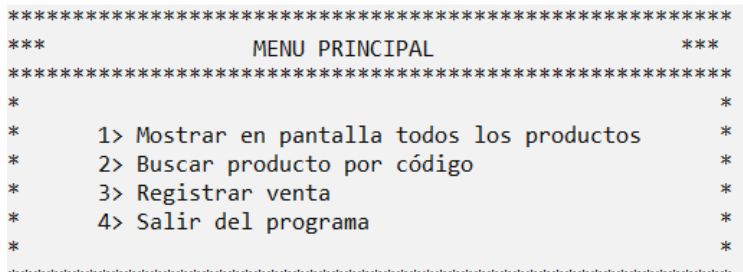

 $\cdots$ > Digite una opcion entre  $(1...4)$ : 4

#### ---> Fin del programa

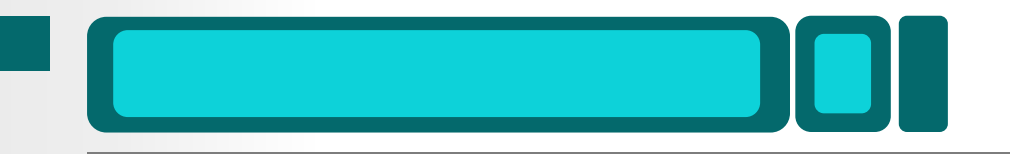

### **PROYECTO CÁTEDRA GRUPO #1**

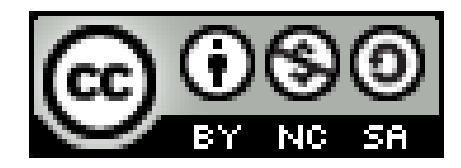

Proyecto de Cátedra por Grupo#1 se distribuye bajo una Licencia Creative Commons Atribución-[NoComercial-CompartirIgual](http://creativecommons.org/licenses/by-nc-sa/4.0/) 4.0 Internacional.

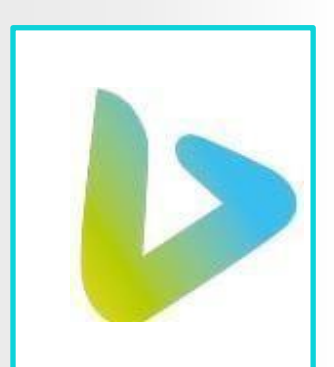